## Водонепроницаемый портативный GPS трекер LK-106

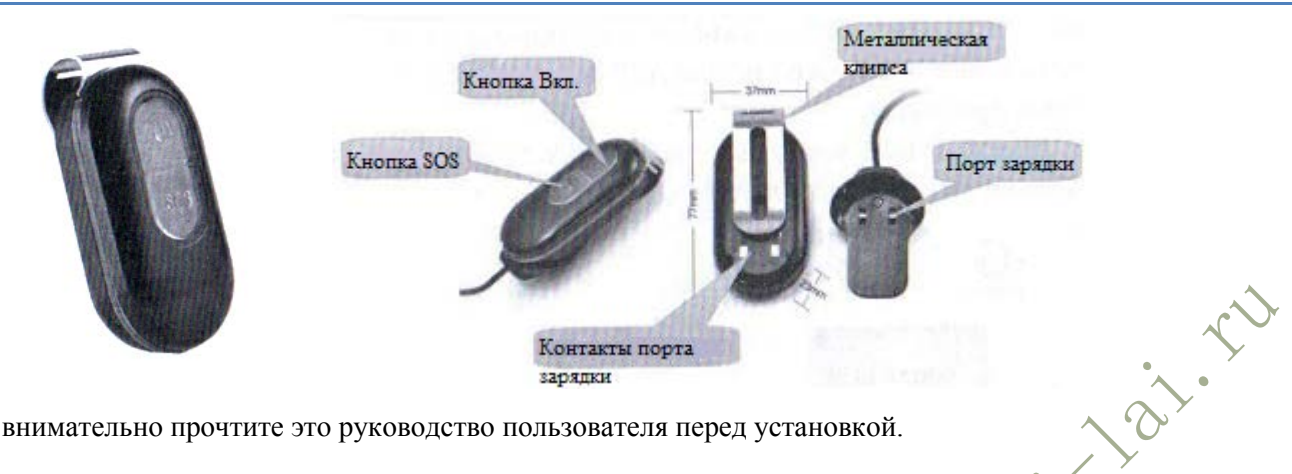

Важно: внимательно прочтите это руководство пользователя перед установкой.

1. Знакомство с устройством

1.1. Купите одну SIM карту и проверьте следующее:

Эта SIM Карта может принимать звонки, отправлять SMS и поддерживает функцию GPRS (работать в режиме 2G). На балансе SIM карте достаточно денег для оплаты услуг отслеживание по GPS. На SIM карте включено отображение вызовов и не включена переадресация.

Формат SMS - текстовый, а не PDU (Многие страны используют этот формат SMS).

1.2 Используйте отвертку, чтобы открыть GPS трекер и вставить SIM карту в правильном направлении (чипом вниз).

1.3 Перед первым использованием зарядите GPS трекер 12 часов, таким образом вы получите хорошую емкость аккумулятора. Обычно полная зарядка занимает  $3-5$  часов. Не допускайте полного разряда батареи так вы значительно продлите срок ее службы. Нормальное время работы в режиме ожилания - 100 часов.

1.4 Для зарядки GPS трекера используйте зарядное устройство, идущее в комплекте.

2. Активация устройства

2.1 Вынесите GPS на открытое пространство, нажмите и удерживайте 3 секунды кнопку питания, затем вы увидите, что световой индикатор включился. Затем GPS трекер автоматически начнет поиск сигналов GSM и GPS.

2.2 Индикатор позволяет пользователю определить статус GPS трекера. Как только трекер установит связь с GSM и GPS вы можете настроит все функции, указанные в руководстве.

1. Зеленый LED индикатор: GPRS

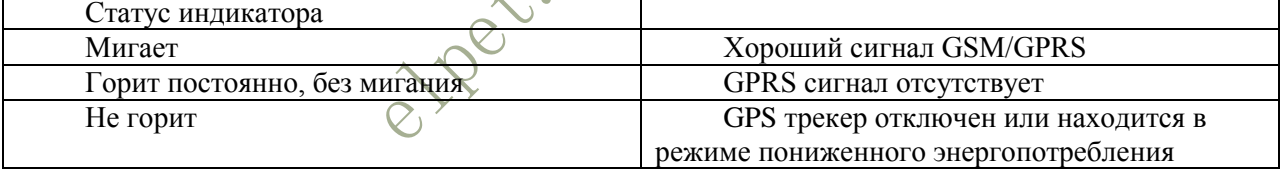

2. Синий LED индикатор: GPS

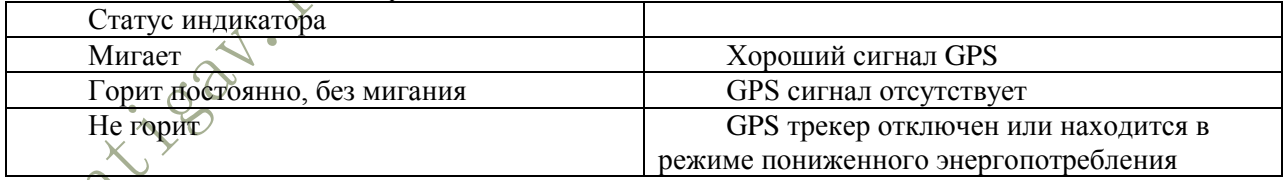

3. Красный LED инликатор: Питание

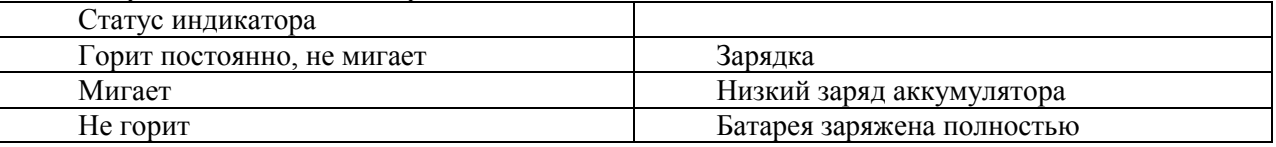

3. Установка номера администратора (установка главного номера)

3.1. Чтобы добавить номер администратора (По умолчанию заводской пароль: 123456) Команда: admin+пароль+пробел+код страны+номер GSM

Например: admin123456 08615899778447

Система ответит по SMS: admin ok

Примечание: Пользователь может использовать только номер администратора для настройки SOS номера. Не пропускайте пробел и код страны. Чтобы изменить пароль, отправьте команду:

Password+ старый пароль 123456+пробел+новый пароль 123456 Например: password123456 666888 Как только вы изменили пароль, вам придет SMS от трекера "password ok»

3.2 Как удалить номер администратора:

Команда: noadmin+пароль

3.3.1 Настройка номера оповещения SOS

Команда: sos+пароль+пробел+код страны+телефонный номер SOS

Например: если вы отправите SMS-команду: sos123456 08615899778447 на GPS трекер, он ответит SOS number OK. В дальнейшем если вы нажали и удерживаете в течение 3 секунд кнопку SOS, трекер отправит

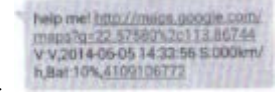

SMS SOS на все телефонные номера SOS.

3.3.1 Установите телефонный номер SOS (поддерживает 2 группы телефонных номеров SOS) Команда: SOS, 1й телефонный номер, 2 телефонный номер

SMS ответ: SOS! S1: 1й телефонный номер, S2: 2й телефонный номер.

3.3.2 Удалить SOS номер телефона

Команда: sos, ,

SMS ответ: SOS! S1:, S2:

3.3.3 Узнать SOS номер

Команда: SOS

SMS ответ: SOS! S1: S2 SOS Alarm: SMS

3.3.4 Включение функции SOS SMS:

Команда: sossms+123456

Отключение функции SMS

Команда: nonsossms+123456

4. Настройка часового пояса по Гринвичу

Команда: time zone+123456+пробел+№ часового пояса по Гринвичу Например, Финляндия -GMT+2, пользователь может указать: time zone123456 +2. Тогда GPS трекер настроится на правильный часовой пояс, он ответит «Time OK»

5. Запрос местоположения

5.1 Узнать местоположение по телефону

Если у вас установлен номер телефона администратора, вы можете позвонить на GPS трекер и получить SMS о местонахождении. Но если номер не зарегистрирован, то с него нельзя запрашивать SMS о местоположении. Если вы не установили номер телефона администратора, то для запроса местоположения можно использовать любой номер.

Когда вы используете номер администратора для вызова GPS трекера, он ответит «Вызываемый телефонный номер занят», затем вы можете завершить вызов, в ближайшее время GPS трекер отправит вам SMS о местонахождении.

http://maps.google.com maps?q=22.56710%2c113.87468<br>V.A.2014-06-09 06.55505 S:005km/h,Bat:80%,4109105695

Ссылка Google: если вы можете открыть эту ссылку на карту на своем смартфоне, значит GPS трекер работает нормально, и наоборот.

V:A означает, что трекер успешно поймал сигнал GPS; V:V означает, что GPS сигнал отстствует.

1. 2014-04-18 02:17:53 Последнее время отслеживания

2.S000km/h – скорость движения трекера

3.Ваt: 80% означает статус батареи

4. ID:4102000759 означает ID трекера (его можно использовать для входа в панель управления GPS и в приложение)

Примечание: Когда сигнал GPS не достаточно устойчивый, GPS трекер не может успешно определить местоположение, то он использует последнюю информацию о долготе и широте. Если обнаружили, что в SMS о местонахождении указан неправильный адрес, то проверьте время, указанное в SMS. Так вы узнаете, где произошло последнее отслеживание.

5.2 Запрос местоположения по SMS

Команда: G-пароль или Where

Пользователь может отправить на GPS трекер G123456 или Where, и получить ответ по SMS с указанием долготы и широты.

## 6. Функция прослушивания

GPS трекер имеет два режима: один – режим отслеживания, другой – прослушивания. По умолчанию включен первый, поэтому когда пользователь звонит на GPS трекер, тот отвечает ему SMS об отслеживании. Если пользователь хочет прослушать, позвонив на GPS трекер, вначале он должен сменить режим, отправив команду «monitor+пароль», тогда трекер ответит «Monitor ok». После этого вы можете позвонить на GPS трекер и прослушать, что происходит вокруг.

Для возобновления режима отслеживания, отправьте команду «tracker+пароль", тогда устройство вернется в режим отслеживания.

7. Уведомление о G-зоне

Эту настройку можно осуществить в интернет панели GPS.

Пользователь может использовать эту функцию для установки рабочей зоны, когда трекер пересечет границу этой рабочей зоны, он отправит уведомление на телефонный номер администратора.

8. Уведомление о движении

Команда: move+пароль+радиус движения

Положите трекер на неподвижную поверхность на 3-10 минут, затем отправьте GPS трекеру команду, по умолчанию расстояние – 500 метров. Если хотите установить 1000 метров, отправьте команду Move1234561000, трекер будет отправлять уведомления через каждые 1000 метров. Пользователь также

может установить эту функцию в приложении GPS.

Отмена уведомления о движении: nomove+пароль SMS ответ: Nomove ok.

Примечание: радиус движения должен быть 500 метров и более.

9. Уведомление о превышении скорости

Команда: speed+пароль+пробел+скорость

Например: speed123456 080, трекер ответит «speed ok».

Если трекер будет двигаться быстрее, чем 80 км в час, он отправит SMS на номер администратора «Speed alarm+080! – долгота и широта». Трекер будет отправлять уведомление каждые 5 минут.

Отмена уведомлений о превышении скорости:

Команда: nospeed+пароль

SMS ответ: nospeed ok

Примечание: Скорость движения меньше 50 км в час оказывает влияние на сигнал GPS и проявляется некоторым смещением.

10. Уведомление о низком заряде аккумулятора

Как только аккумулятор трекера приблизится к 3,7 В, устройство отправит SMS уведомление на номер администратора.

11. Настройка рабочего режима

GPS трекер имеет три настраиваемых режима работы

1. Спящий режим по времени

Команда: sleep+пароль+пробел+время(минуты)

Например: Sleep123456 10 трекер ответит "Sleep time ok». Если в течение 10 минут отсутствуют какиелибо действия (нажатие кнопки, SMS или вызов), устройство перейдет в спящий режим. Функция GPS и световой индикатор выключатся. Если вы нажмете любую кнопку GPS трекера, отправите SMS или позвоните на него, он выйдет из спящего режима. Этот режим работает при отключенном оповещении при вибрации.

2. Спящий режим по вибрации

Настройка уведомления о вибрации. Команда: Shock+пароль Отправьте её на трекер и он ответит «shock ok». Если трекер выявит любой удар, он будет отправлять SMS уведомление о вибрации на номер администратора каждые 5 минут.

Команда: sleep+пароль+пробел+shock

Например: sleep123456 shock, трекер ответит "sleep shock ok». В этом режиме, если GPS трекер не выявит никаких действий или вибрации в течение 5 минут, функция GPS и световой индикатор отключатся. Любое действие или вибрация выведут GPS трекер из сна.

3. Бодрствующий режим

Команда: sleep+пароль off

Как только пользователь отправит эту команду, функция GPS, индикатор и GSM будут работать постоянно.

Отмена уведомлений о вибрации

Команда: noshock+пробел+пароль

SMS ответ: noshock ok

12. Восстановление заводских настроек и перезапуск GPS трекера

11.1 Восстановление заводских настроек:

Команда: format+пароль

Примечание: Как только пользователь отправит эту команду на GPS трекер, все настройки которые были сделаны ранее отменятся. Эту команду можно отправить только с номера администратора.

11.2 Перезапуск GPS трекера Команда: RST Эта команда перезапускает GPS трекер. ПРИЛОЖЕНИЕ

Установка приложения

управления GPS [http://www.zg666gps.com](http://www.zg666gps.com/)

2. Вы увидите следующий интерфейс:

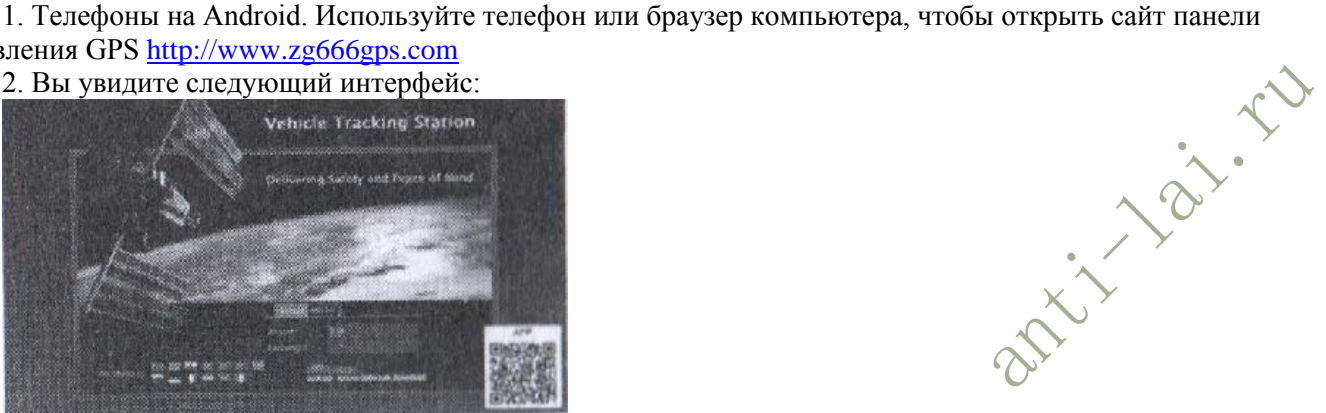

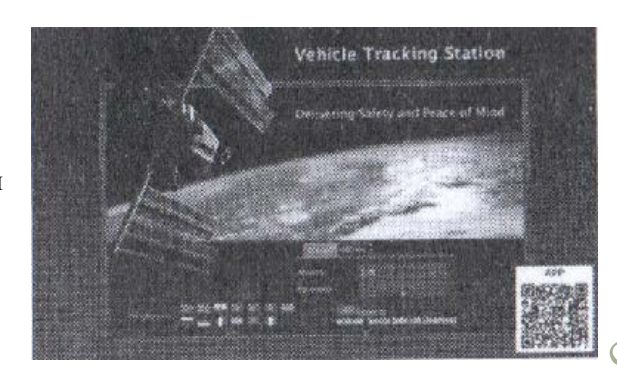

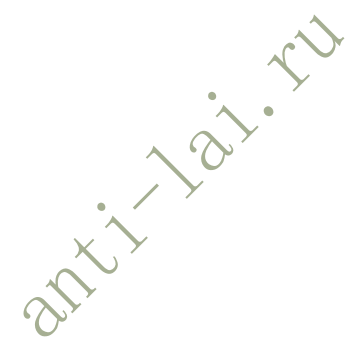

3. Вы можете найти ссылку на приложение для Android< Android(карта Google)>в нижнем правом углу.

4. Iphone. Используйте APP Store, чтобы найти приложение «TKSTAR GPS», загрузите и установите его. Вы также можете найти взломанное приложение для Iphone на нашем сайте панели управления GPS в нижнем правом углу.

> 5. После загрузки, вы увидите следующие интерфейсы: Иконки приложения Android и IOS

6. Установите приложение поэтапно и полностью.

Вход в панель управления GPS (На примере приложения для Android)

1. Откройте приложение GPS, вы увидите следующий интерфейс для входа:

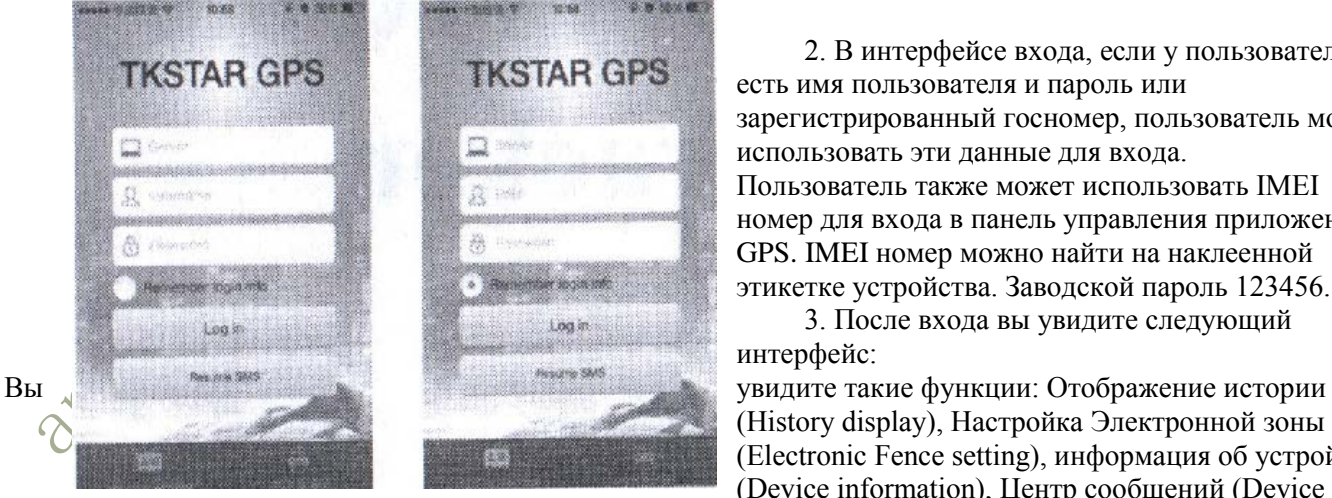

2. В интерфейсе входа, если у пользователя есть имя пользователя и пароль или зарегистрированный госномер, пользователь может использовать эти данные для входа. Пользователь также может использовать IMEI номер для входа в панель управления приложения GPS. IMEI номер можно найти на наклеенной этикетке устройства. Заводской пароль 123456.

3. После входа вы увидите следующий интерфейс:

(History display), Настройка Электронной зоны (Electronic Fence setting), информация об устройстве (Device information), Центр сообщений (Device

message center), информация о пользователе (User information) и т.д.

4. Знакомство с возможностями приложения

4.1 Tracking (Отслеживание), Нажмите Device, затем выберите устройство, которые хотите отследить, нажмите Tracking, затем вы сможете начать отслеживать местоположение вашего трекера. Вы увидите онлайн статус трекера, адрес, скорость и дистанцию между мобильным телефоном и GPS трекером.

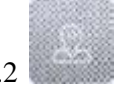

4.2 Tracking history (История отслеживания) – это функция, позволяющая просмотреть историю отслеживания.

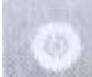

предупреждение о нарушении границы зоны.

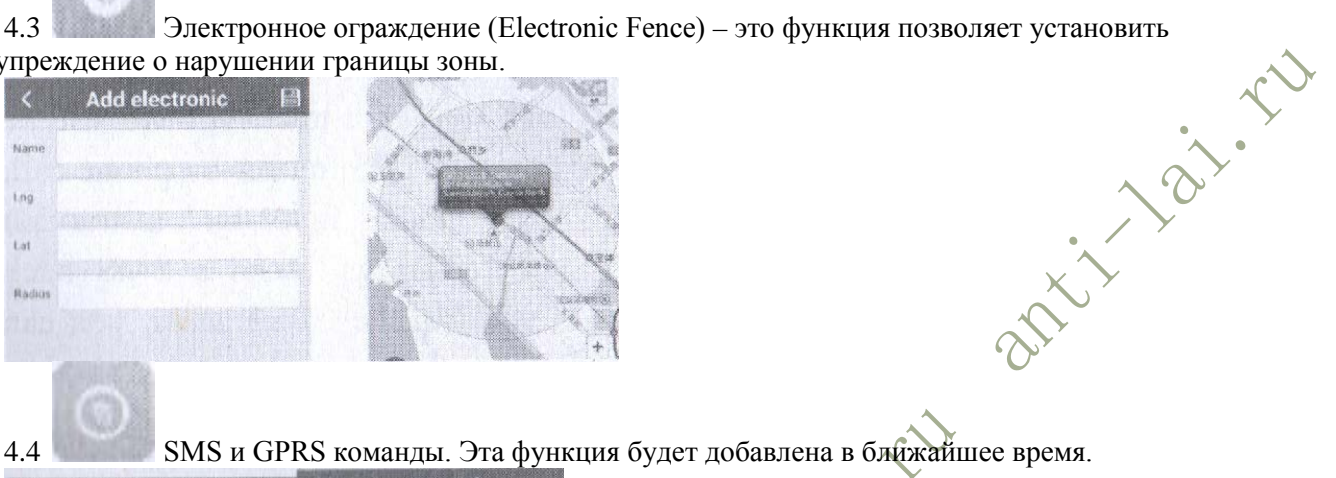

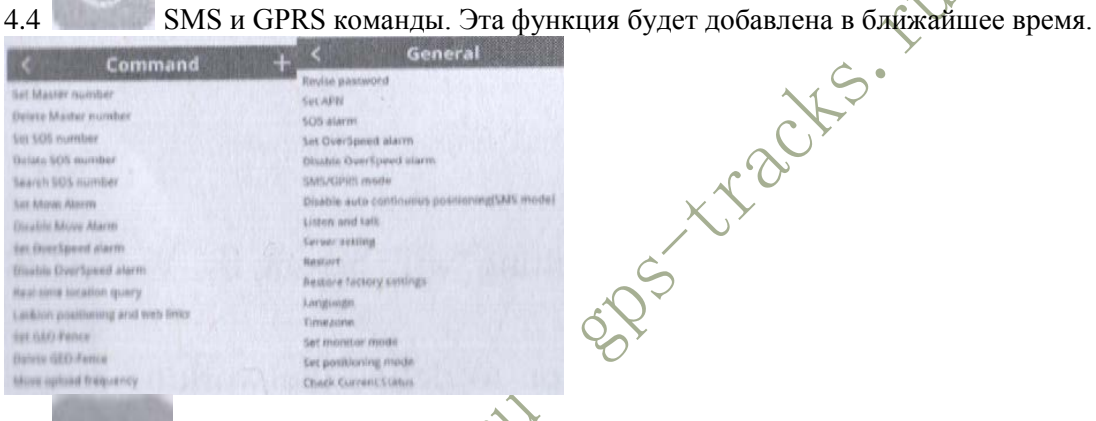

4.5 Информация об устройстве. В этом разделе вы можете проверить информацию об

## устройстве.

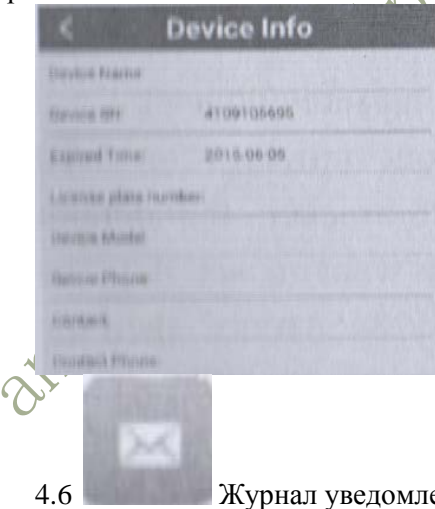

ений устройства позволяет просмотреть записи уведомлений.

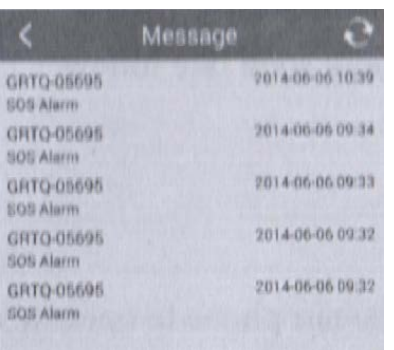

4.7 Учитывая различные требования в разных странах, мы будет запускать различные функции и обновлять наше приложения в APP Store и Google Play. Например, Навигация, информация о пользователе и т.д.

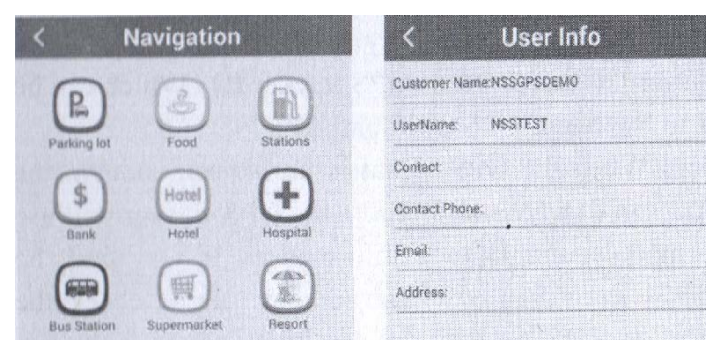

Технические характеристики

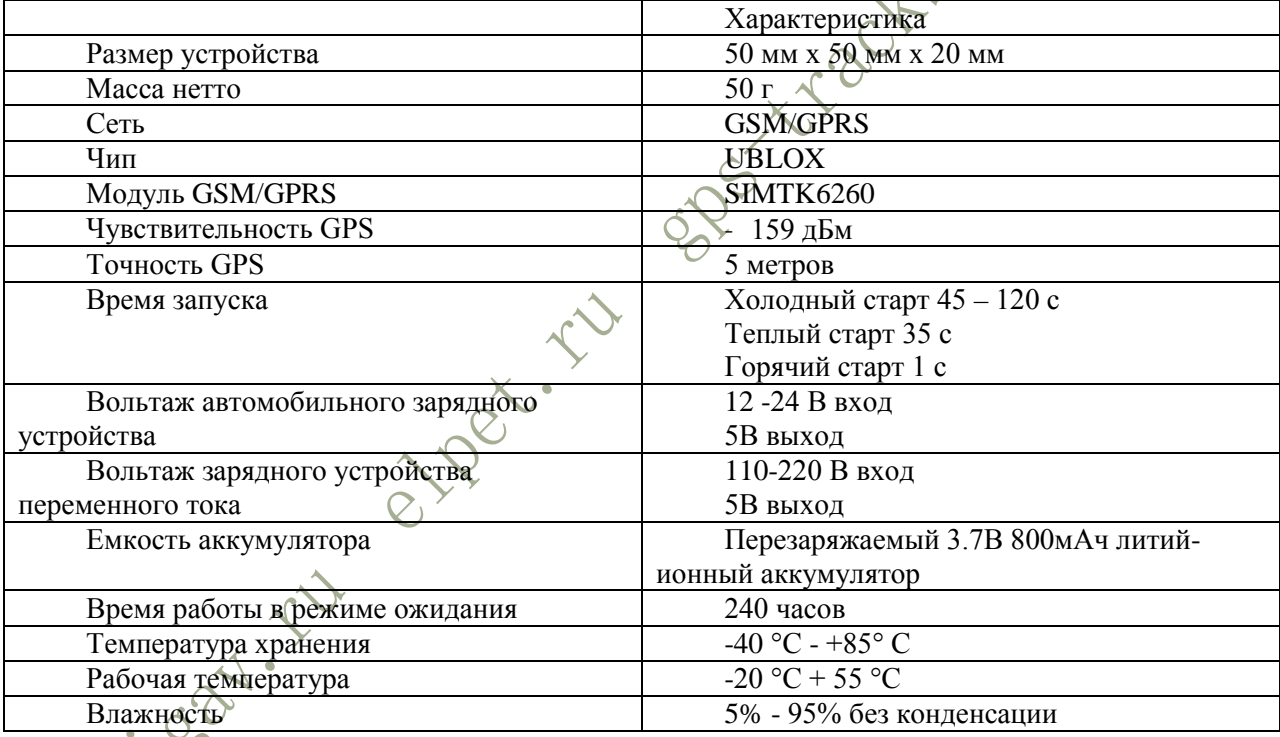

власть 5 % года.